## **Bedienungs-Kurzanleitung für S5-LAN++ V1.4**

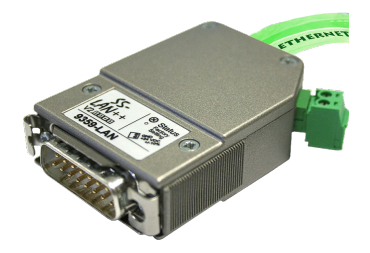

## **Hardware**

Das S5-LAN++-Modul wird direkt auf die S5-PG-Buchse gesteckt und versorgt sich mit 24 V DC aus der SPS. Besitzt die SPS keine 24V (wie z.Bsp. AG90/95/100U) so kann das Gerät extern mit 24V (grüne Klemme) gespeist werden. Die beiden rechteckigen LEDs am Ethernetanschluss zeigen den Link-Status des Netzwerks an.

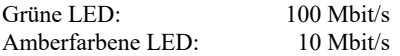

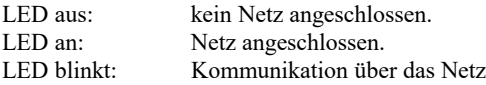

Die grüne runde LED zeigt den Zustand der S5-Kommunikation an.

- LED aus: Gerät aus oder im Bootzustand.<br>
LED an : Modul meldet AG-ONLINE
- Modul meldet AG-ONLINE

LED blinkt ständig langsam obwohl kein Netzwerk angeschlossen ist  $\rightarrow$  SPS wird gesucht, aber nicht gefunden.

LED blinkt und Netz LED blinkt  $\rightarrow$  auf die SPS wird zugegriffen.

## **S5-LAN-Manager**

Bei Betätigen der Schaltfläche "Suchen" werden alle angeschlossen S5-LAN-Module gefunden und in eine Liste zur Auswahl eingetragen:

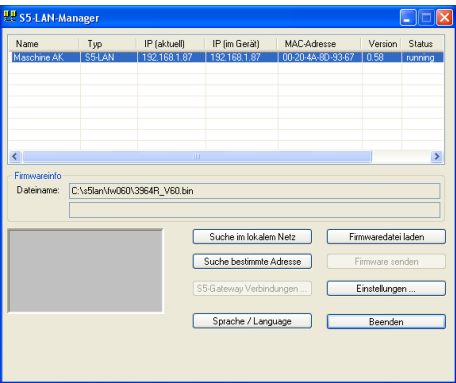

## **Hinweis:**

Wenn kein Modul gefunden wird, dann bitte die "Windows Firewall" an Ihrem PC ausschalten und die Suche wiederholen. Die Module stehen in Werkseinstellung auf DHCP und wenn es keinen DHCP-Server im Netzwerk gibt, geben sich die Module eine IP-Adresse aus dem 169.xxx.xxx.xxx-Bereich. Dieser IP-Adressbereich wird sehr oft von der "Windows-Firewall" geblockt.

## **Einstellen der Gerätedaten**

Selektieren Sie einen Eintrag der Geräteliste und betätigen Sie "Einstellungen". Danach erscheint folgender Dialog:

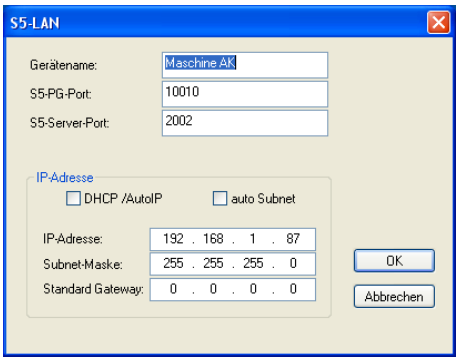

Geben Sie hier die entsprechenden Daten ein.

## **Gerätename**

Der Gerätename kann ein beliebiger Text sein. So können Sie Ihr Modul eindeutig identifizieren.

## **S5-PG-Port**

TCP/IP-Portnummer, über welche die Programmierkommunikation abgewickelt wird. Muss normalerweise nicht geändert werden.

## **S5-Server-Port**

TCP/IP-Portnummerm, über welche das S5-LAN-LINK-Protokoll bzw. das VIPA-Protokoll abgewickelt wird.

## **DHCP/AutoIP**

Ist dieses Feld angekreuzt, so versucht das Modul beim Start einen DHCP-Server zu finden. Wird der Server nach 3 Versuchen nicht gefunden (kann einige Sekunden dauern), so sucht sich das Modul eine IP-Adresse aus dem "Auto-IP"-Adressbereich.

## **auto Subnet**

Wenn gesetzt, berechnet sich das Modul die Subnet-Maske automatisch. Z.B. bei 192.168.0.80 ist dies 255.255.255.0. Im Feld Subnet-Maske muss nichts eingegeben werden.

## **IP-Adresse**

Ist "DHCP/AutoIP" ausgeschaltet, kann hier die IP-Adresse eingegeben werden.

## **Subnet-Mask**

Hier legen Sie die Subnet-Maske fest. Wenn 0.0.0.0 eingegeben wird, so wird Auto-Subnetmask verwendet.

## **Standard-Gateway**

Betreiben Sie das LAN-Modul an einem Router so geben Sie hier die IP-Adresse des Routers ein.

Mit Betätigen der OK-Schaltfläche werden die Daten im LAN-Modul gespeichert.

## **Reset**

Das S5-LAN++-Modul kann im Falle einer Fehlkonfiguration der IP-Adressen auf Werkseinstellung gebracht werden. Dazu wird am besten mit einer gerade gebogenen Büroklammer 2 Sekunden auf den sich hinter dem Loch befindlichen Schalter gedrückt. Nach diesen 2 Sekunden fängt die LED schnell zu flackern. Jetzt kann der gedrückte Schalter losgelassen werden. Das Modul macht einen Reset und startet mit den Einstellungen "DHCP/AutoIP" und "auto Subnet". Sobald die Betriebs-LED wieder aufleuchtet ist das Modul betriebsbereit.

## **Treiber PLC-VCom**

Für den Betrieb des Modules wird weiter die virtuelle Schnittstelle PLC-VCom benötigt. Diese Software wird auf dem PC installiert. Durch diese Software bekommt der PC einen neuen "virtuellen" Com-Port zugewiesen. Sobald der Anwender mit diesem COM-Port kommuniziert, wird das entsprechende Produkt angesprochen.

**Der virtuelle COM-Port ist erst sicht-, einstell- und zugreifbar wenn der PLCVCOM im** Zustand "verbunden" ist, das heißt ein vorhandenes Kabel ansprechbar ist.

## **Technische Daten:**

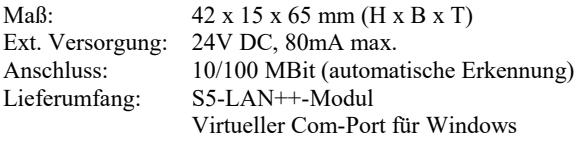

**Achtung:** Bei der S5-CPU 6ES5102-8MA02 Ausgabestand 3 wird zusätzlich der PG-ISO- oder Netz-Adapter benötigt.

## **Spannungsanschluß:**

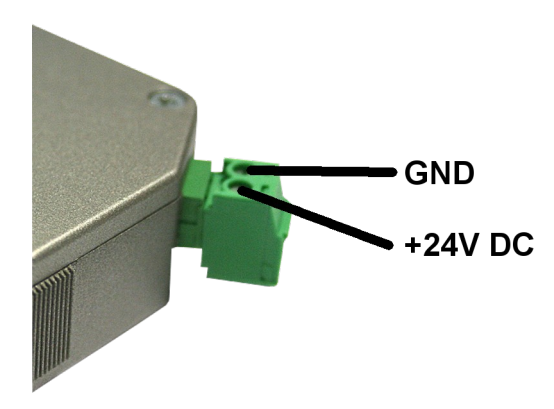

## **Alternatives S5-Interface-Produkt mit WIFI**

## **S5-BRIDGE (Art.Nr: 9359-S5-WIFI) Zugriff auf SIMATIC S5-90 ... S5-155, SINUMERIK über WIFI & Ethernet**

- in10 Sekunden ONLINE
- mit allen S5 [90-155 & CPs & Ips]
- OHNE Kabel, KEINE WIFI-Infrastuktur notwendig, integrierter Access-Point

## Ihre Vorteile

- unsere S5-BRIDGE ist das weltweit kleinste WIFI Gateway zu all Ihren S5-Steuerungen
- durch integrierte WIFI und Ethernet Schnittstelle, in einem Gehäuse, ist ein mobiler Zugriff auf alle SPS-Systeme kein Problem.

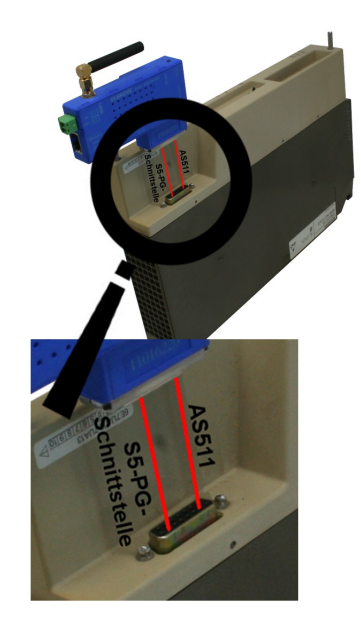

- drahtloser Zugang zur AS511, S1, S2 Schnittstelle an allen S5 Steuerungen, ist ebenso kein Hindernis mehr, wie der Zugang zu allen anderen Netzwerkkomponenten
- dabei fungiert das System gleichzeitig als S5-Netzwerkadapter für Programmierung, Fernwartung und zum Koppeln der unterschiedlichen SPS Steuerungen

Dank integriertem S7-Protokoll können sowohl HMI-Geräte, z.B. aktuelle Panel Baureihen, als auch jedes andere S7-Ethernet Gerät, direkt per S7-TCP-IP über LAN&WIFI angebunden werden.

## **Paralleler Zugriff über LAN / WIFI dank enthaltenem Multiplexer**

Ganz einfach direkt aus Siemens Step5, PG-2000, jedem anderen S5-Paket und WinCC Projekten heraus

# **Weitere Interface-Kabel für die S5**

#### **PG-UNI-Kabel**

- Koppelt den PC (9pol. COM-Schnittstelle) mit der 15 Pol X4/X5 Schnittstelle der SPS
- Galvanisch trennbar bis 1kV mit PG-ISO-Adapter
- Verlängerbar bis zu 300 Meter
- Komplette Elektronik im Steckergehäuse
- Versorgung aus der SPS über deren Stromquellen
- Funktioniert auch an etlichen CP's, IP's und Sinumerik-Steuerungen

### **PG-UNI-II Kabel**

- ESD fester Wandlerbaustein bis 15kV
- Das 9 polige und das 15 polige Steckergehäuse ist aus massivem Metall
- Zur Funktionskontrolle und Inbetriebnahme stehen zwei Diagnose-LED's zur Verfügung (RxD und TxD)
- Koppelt den PC (9pol COM-Schnittstelle) mit der 15 Pol X4/X5 Schnittstelle der SPS
- Galvanisch trennbar bis 1kV mit PG-ISO-Adapter
- Verlängerbar bis zu 300 Meter
- Komplette Elektronik im Steckergehäuse
- Versorgung aus der SPS über deren Stromquellen
- Funktioniert auch an etlichen CP's, IP's und Sinumerik-Steuerungen

#### **PG-USB-Kabel**

- Koppelt den PC (Typ A-USB-Schnittstelle) mit der 15 Pol X4/X5 Schnittstelle der SPS
- Das 15 polige Steckergehäuse ist aus massivem Metall
- Zur Funktionskontrolle und Inbetriebnahme stehen zwei Diagnose-LED's zur Verfügung
- Komplette Elektronik im Steckergehäuse
- Spannungsversorgung aus dem PC
- Verlängerbar bis zu 100 Meter
- Ist "aktiv" gegenüber der Steuerung
- Läuft mit der Standard S5 Software (Treiber für Win2000 und XP werden mitgeliefert)

*Achtung: Der mitgelieferte Treiber für Windows 2000 und XP installiert das PG-USB-Kabel als virtuelle COM-Schnittstelle. Zum Betrieb mit der Original Siemens Step5 Software muss der ebenfalls mitgelieferte Treiber "PG-USB-Kabel an S5" nachinstalliert werden.*

#### **PG-COM-Kabel**

- Koppelt den PC (9pol COM-Schnittstelle) mit der 15 Pol X4/X5 Schnittstelle der SPS
- Komplette Elektronik im Steckergehäuse
- Versorgung aus der SPS über deren 5V Spannungsversorgung

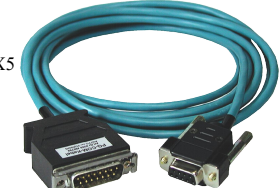

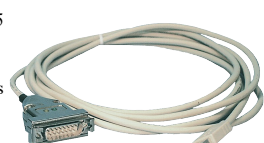

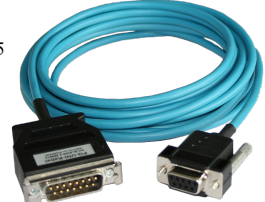

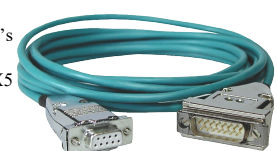

#### **PG-ISO-SET**

- Galvanische Trennung zwischen PG/PC und SPS bis 1kV
- berührungsgeschütztes Gehäuse, da aus Kunststoff
- Das SET besteht aus PG-UNI-Kabel (3m) Art.Nr.9359-3 und dem PG-ISO-Adapter Art.Nr.9359-8
- Versorgung des Moduls aus den SPS-Spannungen 5V und/oder 24V

#### **SC-09-Kabel**

- Koppelt den PC (9pol COM-Schnittstelle) mit der RS485- Schnittstelle der SPS
- SPS Anbindung über 25pol D-Sub oder Mini-Din (Zusatzadapter)
- Versorgung aus der SPS über deren 5V Spannungsversorgung
- Die Wandlerelektronik ist komplett im Kabel integriert

#### **PG-ISO-Adapter für PG-UNI/PG-UNI-II**

- Galvanische Trennung zwischen PG/PC über PG-UNI-Kabel und SPS bis 1kV
- berührungsgeschütztes Gehäuse, da aus Kunststoff
- Generiert neue Stromquellen und eine neue Masse für die Kommunikation
- Versorgung des Moduls aus den SPS-Spannungen 5V und/oder 24V

#### **Netz-Adapter für PG-UNI/PG-UNI-II**

- Generiert neue Stromquellen für die Kommunikation
- Einsatzgebiet: Defekte Stromquellen, nicht vorhandene Stromquellen, verschliffene Stromquellen, passive Schnittstelle...
- Spannungsversorgung des Adapters über 24V extern

#### **Zusätzliche Adapter für PG-UNI/PG-UNI-II:**

Generell gilt: Adapterstück nur 10 cm lang Steckermechanik zur Steuerung passend

#### **CP525-Adapter**

Anschluss an den **Programmierport** eines CP525

#### **CP525-K-Adapter**

- Anschluss an den **Kommunikationsport** eines CP525
- Dieser Adapter ist auch für folgende Baugruppen geeignet: CP524 und SAS523/525

#### **AG150-Adapter**

PG-UNI / PG-UNI-II-Kabel **nur** in Verbindung mit dem Netzadapter, da die AG150 eine passive Schnittstelle hat!

#### **WF470-Adapter**

PG- UNI / PG-UNI-II-Kabel **nur** in Verbindung mit dem Netzadapter, da die WF470 eine passive Schnittstelle hat!

#### **SINUM-Adapter**

Mögliche Verbindungen zu einer 805, 810, 820, 840, 850, 880

#### **Zusätzliche Adapter für PG-USB:**

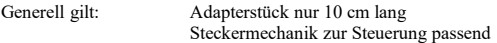

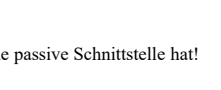

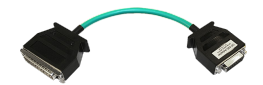

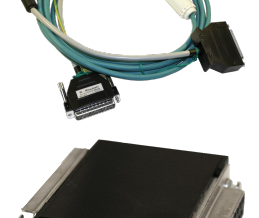

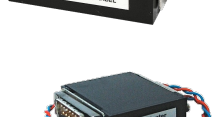

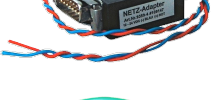

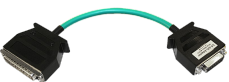

#### **CP525-Adapter**

Anschluss an den **Programmierport** eines CP525

#### **CP525-K-Adapter**

- Anschluss an den **Kommunikationsport** eines CP525
- Dieser Adapter ist auch für folgende Baugruppen geeignet: CP524 und SAS523/525

#### **AG150-Adapter**

#### **WF470-Adapter**

#### **SINUM-Adapter**

Mögliche Verbindungen zu einer 805, 810, 820, 840, 850, 880

Unter der Web-Adresse https://www.process-informatik.de stehen produktspezifische Dokumentationen oder Software-Treiber/-Tools zum Download bereit. Bei Fragen oder Anregungen zum Produkt wenden Sie sich bitte an uns.

> Process-Informatik Entwicklungsgesellschaft mbH Im Gewerbegebiet 1 DE-73116 Wäschenbeuren +49 (0) 7172-92666-0

> > info@process-informatik.de https://www.process-informatik.de

Copyright by PI 2022 - 2024

## **Menübaum Webseite: QR-Code Webseite:**

- + Produkte / Doku / Downloads
	- + Hardware
		- + Programmieradapter
			- $+ S<sub>5</sub>$ 
				- $+ S5$  über LAN  $+$  S5-LAN++

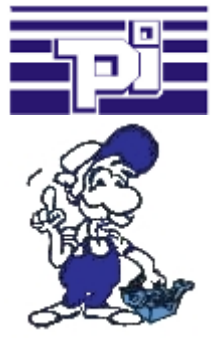

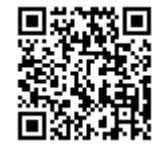

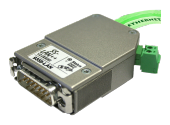

Bitte vergewissern Sie sich vor Einsatz des Produktes, dass Sie aktuelle Treiber verwenden.

## S7-SPS über WLAN/WIFI

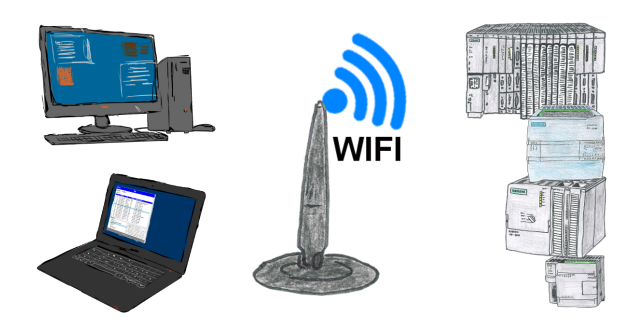

Kommunikation mit S7-SPS über WLAN/WIFI, nur wie und womit?

 Datenkommunikation mit S7-SPS von PC oder anderen Geräten über WLAN/WIFI, welches Interface wird benötigt. Fragen um die Sie sich keine Gedanken machen müssen. Mit "S7 über WLAN/WIFI" bekommen Sie passende Interface-Produkte für PPI, MPI und Profibus.

Welches Sie dann einsetzen obliegt Ihnen.